## **Grabadora PoweREC Probablemente la grabadora más versátil del mundo**

**Manual de usuario**

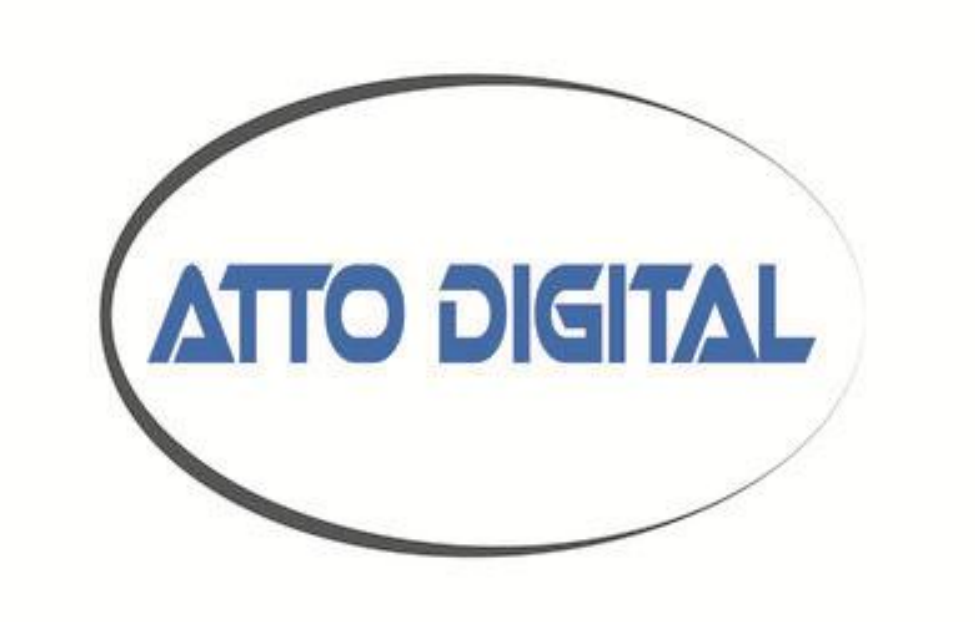

*¡Felicidades por haber elegido la grabadora con la batería más poderosa jamás hecha!*

*Ahora usted es dueño de la grabadora digital exquisitamente diseñada por aTTo digital*

#### **Video Instruccional disponible https://www.youtube.com/watch?v=kqvUs5eb7yY**

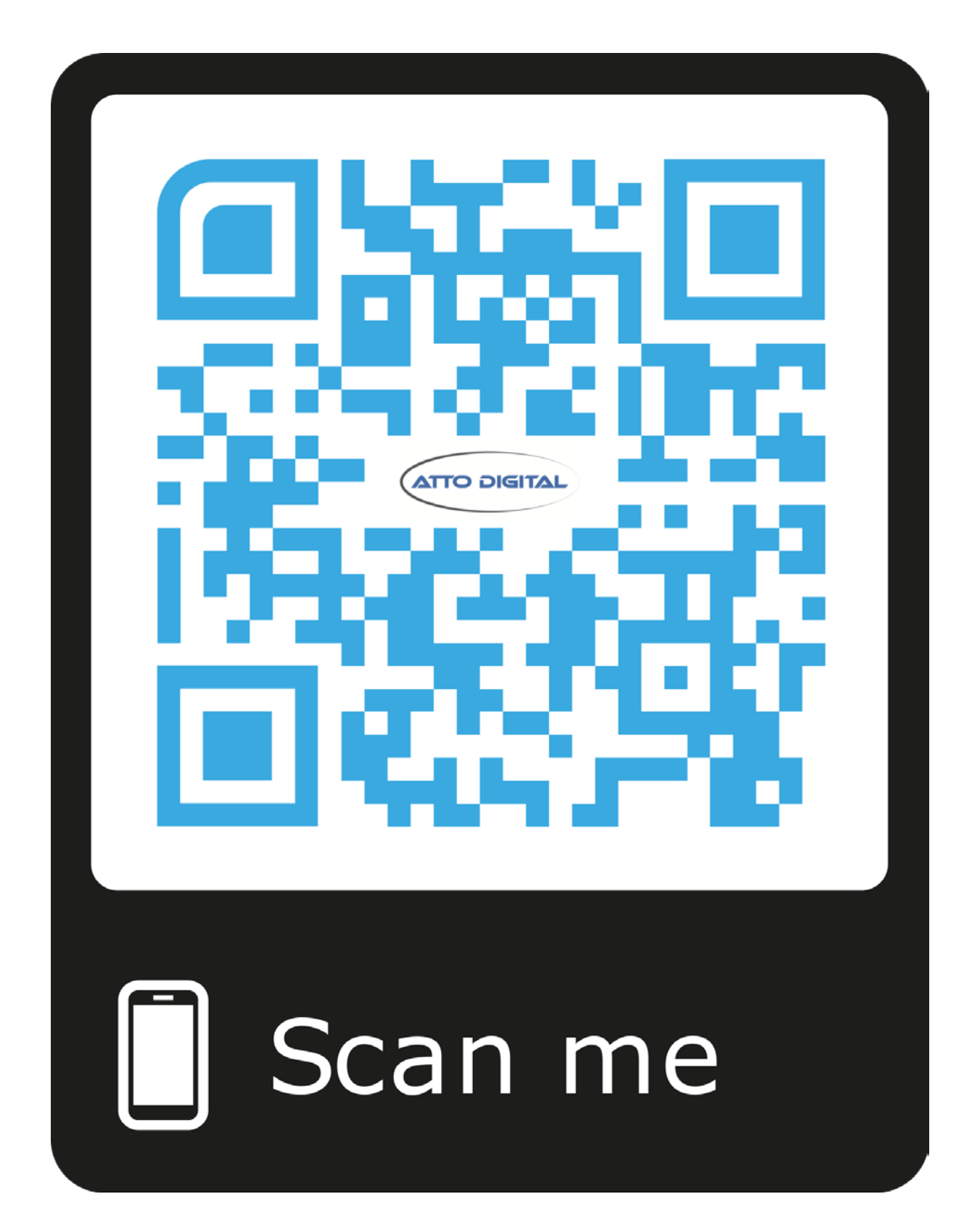

#### **1. BOTONES Y FUNCIONALIDAD**

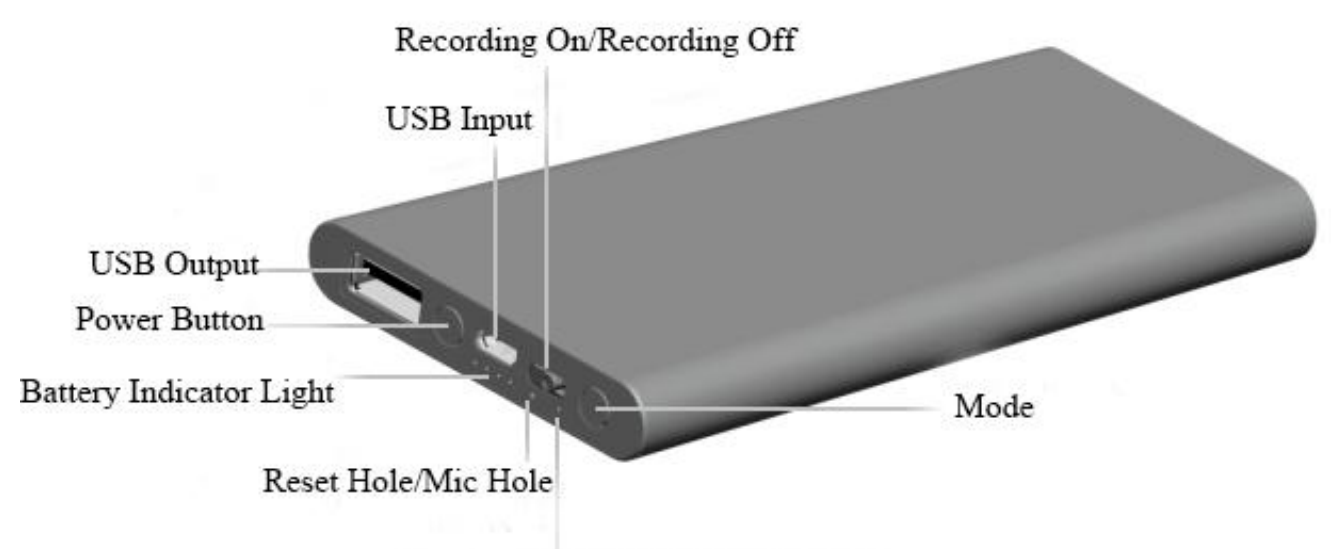

Recording Indicator Light

#### **2. ACCESORIOS COMPATIBLES**

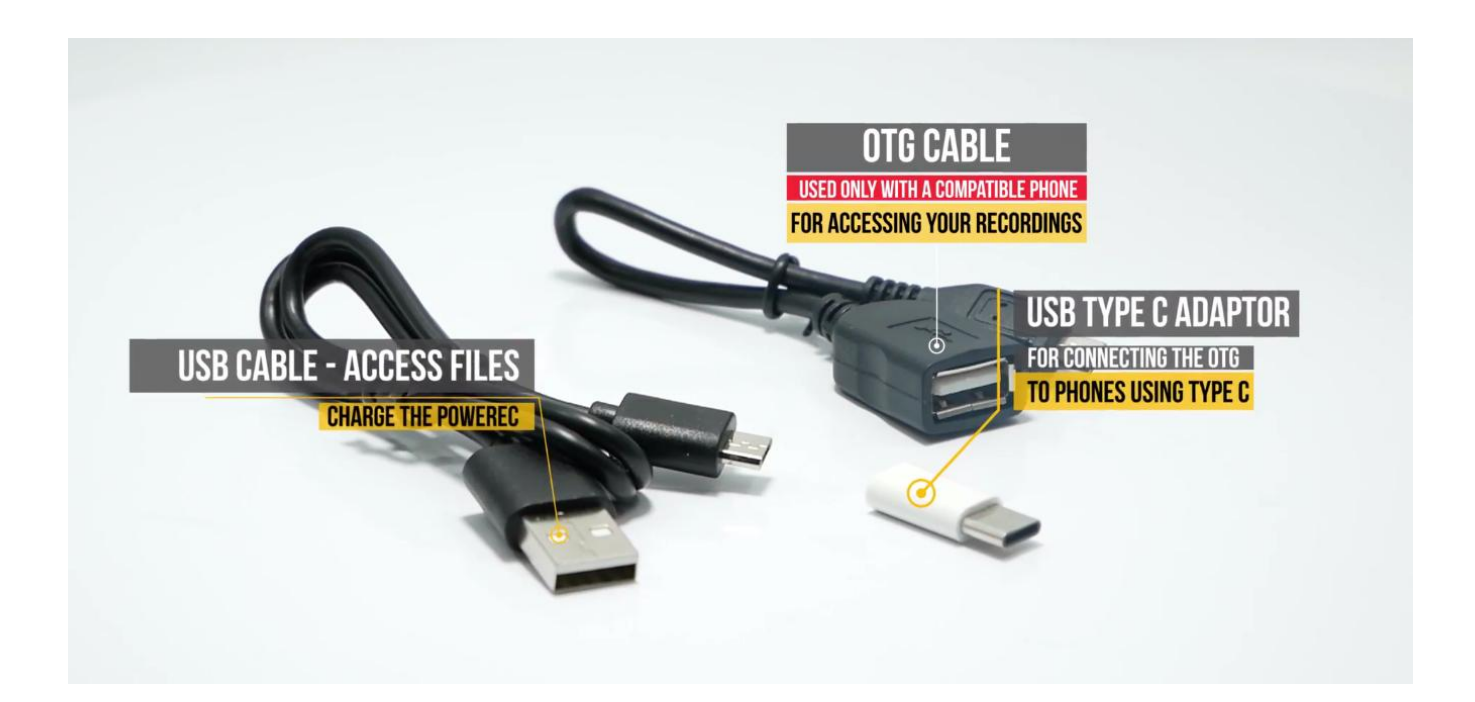

#### **3. FUNCIONES PRINCIPALES:**

- Alta fidelidad de grabación en formato MP3
- Fuente de Poder de 500 mAh
- $\triangleright$  Seleccionable: Activada por voz / Grabación continua
- $\triangleright$  Grabaciones con etiquetas de tiempo
- Hasta 380 horas de uso
- $\triangleright$  Con un micrófono súper sensible
- Transmisión de datos y carga por USB (grabe mientras carga)

## **4. REPRODUZCA, PARE Y GUARDE GRABACIONES**

Presione el botón de GRABACIÓN "PRENDIDO/APAGADO" a la posición de "PRENDIDO" y el dispositivo empezará a grabar una vez quela luz indicadora roja se ponga de color verde. **NOTA**: Por favor note que el dispositivo empezará en el último **Modo** Operativo en el que estaba funcionando con anterioridad antes de haber sido APAGADO.

Para cambiar entre modos de grabación, por favor presione el botón de "Modo" mientras se encuentra prendida la luz verde.

**Parar de grabar:** mientras graba, presione el botón de GRABACIÓN "PRENDIDO/APAGADO" a la posición de "APAGADO" para que la luz indicadora verde pase a color rojo y se apague. **PoweREC** dejará de grabar y grabará los archivos de forma automática.

El grabador de voz **PoweREC** está establecido para operar en **2 MODOS DE GRABACIÓN:**

*1. Modo de grabación activada por voz* con una calidad de grabación de 128Kbps.

En este modo base de fábrica, el dispositivo empezará a grabar SÓLO si detecta sonidos/voces en su radio de acción. Durante periodo de silencio total, el dispositivo dejará de grabar, así evitará grabar varias horas de silencio, para que usted pueda escuchar el archivo de audio con facilidad.

*2. Modo continuo de grabación,* con una calidad de grabación de 128Kbps. **PoweREC** grabará de forma continua hasta 141 horas con sus 8GB de memoria (con una sola carga de batería y si hay suficiente memoria disponible) todos los sonidos/voces en un radio de 15 pies.

#### **¡IMPORTANTE!**

Si durante el Modo de Activación por Voz el nivel del sonido baja a menos de 40dB, el dispositivo dejará de grabar automáticamente. Seguirá grabando una vez que el sonido suba arriba de los 40dB en su rango. Los 40dB son equivalentes a una conversación normal de voz en un radio de 10 pies.

**Si no se detecta voz por más de 30 minutos, el archivo de audio actual será guardado. El dispositivo seguirá grabando y empezará un nuevo archivo de audio tan pronto detecte sonidos en su rango de nuevo.**

# **5. CHEQUE EL MODO DE GRABACIÓN ACTIVA**

Fácilmente puede checar en que modo se encuentra actualmente su dispositivo:

- 1. Si la luz verde parpadea, el dispositivo se encuentre en Modo de Activación por Voz
- 2. Si la luz verde se mantiene prendida, el dispositivo se encuentra en Modo de Grabación Continua

**Por favor tenga en cuenta de que usted puede cambiar el modo solamente cuando la luz verde se encuentra prendida, ¡sea que esté parpadeando o simplemente esté prendida!**

## **6. ESCUCHE SUS GRABACIONES USANDO UNA PC WINDOWS O MAC**

Conecte la grabadora a un puerto USB, **pero por favor cerciórese de que el interruptor de grabación se encuentre apagado.**

Una vez que lo conecte, abra "Mi Computadora" (para computadoras

Windows) o Finder (para MAC), y de doble clic en el nuevo drive que aparece en su sistema.

En esta nueva partición "POWEREC", usted encontrará un folder llamado "**RECORD**", donde todos sus archivos de audio están grabados. De doble clic en el archivo si desea escucharlo. Puede escuchar los archivos de audio con cualquier reproductor de audio.

#### **¡Para proteger su grabadora siempre "REMUEVA CON SEGUIRDAD" el dispositivo!**

#### **7. ESTABLEZCA LA FECHA Y TIEMPO**

Cuando usted conecte el banco de poder a su computadora usted podrá acceder su partición para encontrar el folder RECORD. En el folder de RECORD; hay un archivo de texto llamado time.txt con el tiempo y fecha base.

Abra el archivo **time.txt** con un editor de texto en su sistema y ponga el tiempo y fecha actual con el formato aaaammddhhmmss, como se muestra a continuación:

Yyyy – año de formato de 4 dígitos (ej. 2018), mm – dos dígitos para el mes (ej. Para mayo es 05), dd – 2 dígitos para el día (ej, si hoy está en el tercer día, ponga 03), hh – quiere decir la hora en formato de dos dígitos (formato de 24 horas, no AM o PM)- ej, para las 5 PM debe usar los dígitos 17, para las 6 AM es 06, etc; mm – son los dos dígitos para los minutos y ss – son los dos dígitos para los segundos.

Por favor refiérase al siguiente ejemplo para entender mejor el formato requerido:

Si el día de hoy fuese el **22 de Mayo del 2018, a las 05:24 PM**, aquí es lo que tiene que poner en el archivo de time.txt: **20180522172400** (sin espacios en frente o antes de los dígitos).

Después de llenar los dígitos apropiados, guarde el archivo time.txt y desconecte la grabadora de la computadora.

Cuando inicie la grabadora, automáticamente creara un archivo de audio con la fecha y tiempo correcto.

Si por alguna razón no encuentra el archivo de "time.txt" en el folder de RECORD, por favor siga estos pasos para crear un nuevo archivo "time.txt":

Conecte la grabadora a su computadora y acceda el folder de **RECORD**. Cree un archivo de texto con el nombre de time en el folder. Por favor asegúrese de que el archivo haya sido creado de forma apropiada en el folder de RECORD, si no fue así, el dispositivo no pondrá el tiempo y utilizará la fecha y tiempo original de fabrica.

Para resumir todo, el folder de RECORD, tendrá un sub-folder llamado VOICE, donde todos los archivos de audio son guardados, y el archivo de time.txt donde debe poner la fecha y tiempo apropiado de acuerdo a las instrucciones anteriores.

# **8. ESCUCHE SUS GRABACIONES USANDO UN CELULAR ANDROID:**

Dependiendo del modelo de su celular, use un cable OTG compatible y conecte el POWEREC también usando un cable USB. ¡NUNCA CONECTE EL CABLE OTG CON EL POWEREC! ¡EL IPHONE NO ES COMPATIBLE CON LA FUNCIÓN DE REPRODUCCIÓN, SOLO CON LA FUNCIÓN DE CARGA!

#### **9. CARGANDO EL POWEREC:**

Por favor conecte la grabadora a la PC o cualquier fuente de poder USB para cargarla. Cuando el dispositivo se esté cargando, la luz indicadora azul parpadeará. Las 4 luces azules parpadearán de forma intermitente durante la carga, indicando el nivel actual de la batería. La grabadora estará completamente cargada cuando las luces dejen de parpadear y se mantengan prendidas.

*¿Cuánto tiempo toma en que la batería se cargue por completo al estar drenada?*

- Usando un toma corriente de5V/2A (vea la etiqueta de su cargador) 3 horas
- Usando un toma corriente de 5V/1A (vea la etiqueta de su cargador) 6 horas

La batería de PowerREC puede durar hasta 380 horas en un ciclo completo de carga.

**¡AVISO! La función de grabación está disponible aún cuando se usa de forma simultanea como banco de poder para cargar otros dispositivos. Sin embargo, debido al consumo de poder, la batería se drenará mucho más rápido que las 380 horas mencionadas.**

## **10. CHEQUE EL NIVEL DE LA BATERÍA:**

Es importante para usted que sepa que el banco de poder y la función de grabadora de voz utilizan la misma batería 5000 mAh.

Para revisar el nivel del poder por favor presione el botón de banco de poder:

- $\bullet$  4 leds azules 100% de nivel de la batería
- 3 leds azules 75% de nivel de la batería
- 2 leds azules 50% de nivel de la batería
- $\bullet$  1 led azul 25% de nivel de la batería

Si el indicador azul parpadea durante la grabación, quiere decir que no hay suficiente poder. El indicador de poder se prenderá de forma automática después de 40 segundos. Para apagarlo más rápido, presione levemente el botón dos veces.

Cuando el nivel de la batería está bajo, puede conectar la grabadora a la fuente de poder ya que grabará y cargará de forma simultanea.

**Importante**: durante la grabación, el icono de disco removible no aparecerá en la PC. Para acceder esta partición, por favor apague la grabadora.

# **11. USANDO EL POWEREC COMO UN BANCO DE PODER:**

**Además de ser una grabadora de voz confiable, el PowerREC es también un excelente banco de poder que puede utilizar para cargar su teléfono o tableta.**

Usted sólo necesita conectar el dispositivo que requiera ser cargado a la salida USB del banco de poder.

Por favor recuerde de que, si el banco de poder está completamente cargado, las cuatro luces azules estarán prendidas.

Cada luz azul representa un 25% de la batería, así que si una se apaga quiere decir que la carga a reducido un 25%. Cuando su dispositivo sólo tenga una luz azul parpadeando, quiere decir que requiere una carga nueva.

#### **12. USANDO EL POWEREC COMO UN DISCO DE ALMACENAMIENTO REMOVIBLE:**

Cuando el modo de grabación esté apagado, también puede utilizar el dispositivo como un disco de almacenamiento removible.

Puede copiar y almacenar el archivo deseado en la memoria de 8GB de **PowerREC**, y después poder seguir usándolo como un banco de poder o como una grabadora de voz.

Por favor no copie ni un archivo al folder de RECORD. Puede crear cualquier número de folders que necesite en esta partición.

## **13. CONSEJOS ÚTILES:**

Cuando esté llena la memoria, la luz parpadeará muy rápido por 10 segundos y luego se apagará de forma automática. Por favor conecte el dispositivo a la PC para borrar o transferir archivos innecesarios y liberar algo de espacio en la memoria del dispositivo. Si no requiere seguir grabando archivos, puede elegir FORMATEAR el disco, el cual borrará rápidamente todos los archivos en el disco.

Para empezar a grabar de nuevo, lo único que necesita es presionar el botón de PRENDIDO y seleccionar el modo de grabación.

La grabadora automáticamente guardará un archivo de audio después de cada cuatro horas de grabación continua, y luego creará un nuevo archivo de grabación.

**Nota:** Cada vez que presione el botón de PRENDIDO, la grabadora empezará una nueva grabación, creando un nuevo archivo en el proceso.

Si, por ejemplo, usted lo PRENDE y lo APAGA 3 veces, la grabadora creará 3 archivos grabados correspondientes a cada tiempo.

Puede cambiar el nombre de estos archivos a otros nombres de su elección, como con cualquier otro archivo de computadora, pero solo después de haber copiado los archivos a la computadora.

**NO** edite el nombre de las grabaciones directamente en la memoria del dispositivo**.**

**NO copie** cualquier otro archivo dentro del folder **RECORD de PoweREC.**

#### **¿Para qué sirve el cable OTG incluido?**

- Para acceder la memoria de la grabadora y los archivos de audio de forma directa desde su celular. Para celulares con puerto USB-C, por favor utilice el adaptador.

**NOTA**: las nuevas versiones de celulares pueden ser incompatibles con el cable OTG. Los dispositivos de Apple son también una categoría especial y no son compatibles con el cable OTG.

#### **14. ¡AYUDA! ¡MI GRABADORA NO FUNCIONA!**

Si usted cree que su grabadora no está funcionando, no asuma que ya no sirve y está defectuosa.

*Aquí hay una lista de los problemas y avisos más frecuentes para solucionarlos:*

Si usted conecte el dispositivo a la computadora y no ve la partición del disco para **PoweREC**, por favor revise si el botón de "Grabación PRENDIDO/APAGADO" se encuentra en APAGADO.

Si el dispositivo no carga, por favor cheque si la luz azul está conectada al USB de la computadora y después de un rato, la computadora entrará en modo de reposo, así que el puerto USB ya no estará disponible. Puede elegir cargar su dispositivo con cualquier cargador USB (similar al que usa para cargar su celular, por ejemplo).

Si usted prende el dispositivo y la luz azul parpadea muy rápido, esto quiere decir que la memoria de la grabadora está llena. Conecte el dispositivo a la computadora y borre o remueva los archivos a una ubicación distinta.

#### *¡Todo debería funcionar perfectamente ahora!*

Si no es así, póngase en contacto con el Servicio de soporte al cliente de **aTTo digital** a través de nuestro email: **support@atto-digital.com** o puede visitar nuestro sitio web: www.atto-digital.com para ver las instrucciones en video más recientes y un manual de usuario actualizado.

## **15. HAGA QUE SUS GRABACIONES SE ESCUCHEN MÁS PROFESIONAL**

Para los usuarios más técnicos:

Puede editar las grabaciones usando un editor de audio con el que se encuentre familiarizado. Hay mucho software gratuito disponible en la internet, como Audacity, Waveshop, Wavosaur, etc.

Al menos que usted grabando en un entorno acústico especial, normalmente notará que en su grabación habrá sonidos de fondo. Siempre es mucho mejor escuchar grabaciones más "limpias".

Par hacer las cosas mucho más sencillas para usted, hemos creado un

tutorial simple sobre cómo eliminar el sonido de fondo de sus grabaciones, usando un software llamado Audacity, el cual puede descargar de forma gratuita.

Simplemente visite Google busque "Audacity download" y descárguelo en su computadora. Una vez instalado, estará listo para comenzar.

## **16. ESPECIFICACIONES TÉCNICAS:**

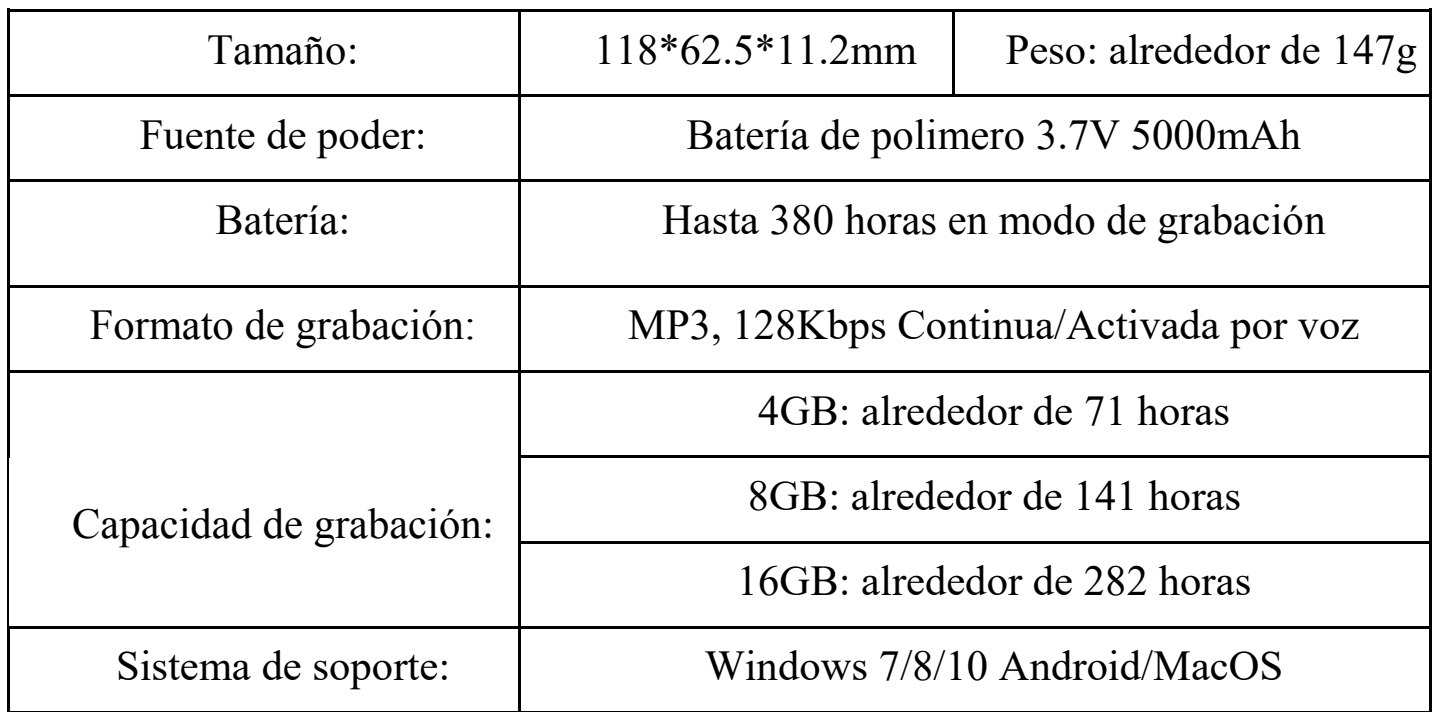

**Para cualquier soporte técnica, usted siempre se podrá poner en contacto con nosotros a través de:**

Email: support@atto-digital.com Sitio Web: **www.atto-digital.com**

> Saludos, El Equipo de Soporte de **aTTo digital**